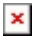

[Knowledgebase](https://support.easygen.org/en-US/kb) > [easYgen-3000XT](https://support.easygen.org/en-US/kb/easygen-3000xt) > [easYgen-3000XT - Unload gen when switch from](https://support.easygen.org/en-US/kb/articles/easygen-3000xt-unload-gen-when-switch-from-parallel-to-interchange-while-exporting-power-3) [Parallel to Interchange while exporting power](https://support.easygen.org/en-US/kb/articles/easygen-3000xt-unload-gen-when-switch-from-parallel-to-interchange-while-exporting-power-3)

## easYgen-3000XT - Unload gen when switch from Parallel to Interchange while exporting power Simon - 2024-09-27 - [easYgen-3000XT](https://support.easygen.org/en-US/kb/easygen-3000xt)

## **THIS IS ONLY VALID FOR EASYGEN-3000XT CONTROLS HAVING VERSION <1.15**

## **Reported issue:**

MCB opening immediately when transferred from Parallel mode (Steady state) to Interchange mode (by LogicManager).

When Importing around -400 KW and then transferring into the Interchange mode the generator will load up (unloading mains) and open the MCB at around -50 kw import.

BUT: When Exporting around 400 KW and then transferred into the Interchange mode, the MCB gets opened immediately.

## **Workaround:**

However, we discussed this with our engineering people, and we think following workaround will solve that issue.

- 1. Using DI 09 also to switch to an alternative setpoint and set e.g. 0 kW "Export"  $\pmb{\times}$
- 2. Monitor by a "Flex. Limit" the mains kW e.g. to reach 3% of rated kW  $\pmb{\times}$
- 3. Add the Flex Limit variable into Transition mode 2 logic  $\pmb{\times}$

Doing so, when DI 9 is active, first we go for 0 kW export setpoint; if the limit kW at mains side reaches 3% of rated kW, then "Interchange" transition becomes active, and the MCB will open.